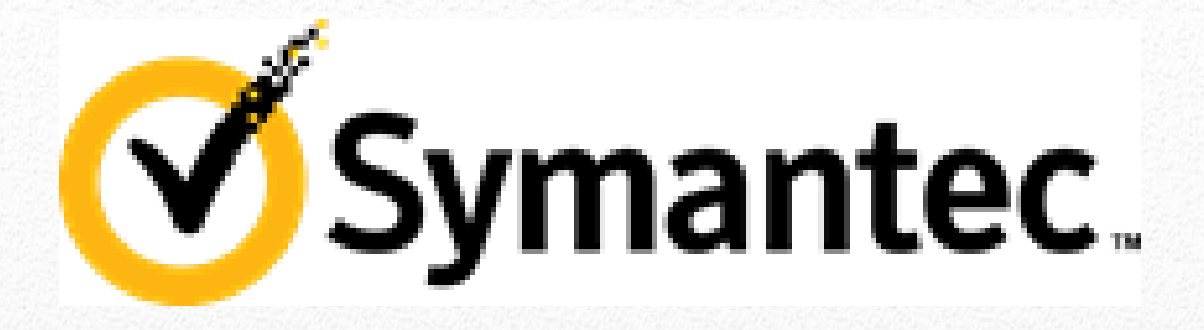

How to run ITMS 7.5 on HTTPS

This document provides information about how to configure your IT Management Suite (ITMS) 7.5 environment to enable access using HTTPS (HTTP over SSL). The instructions in this document are valid for the ITMS 7.5 platform.

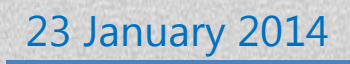

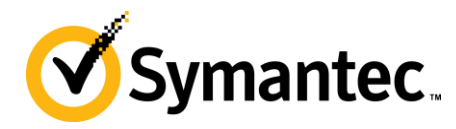

# **Contents**

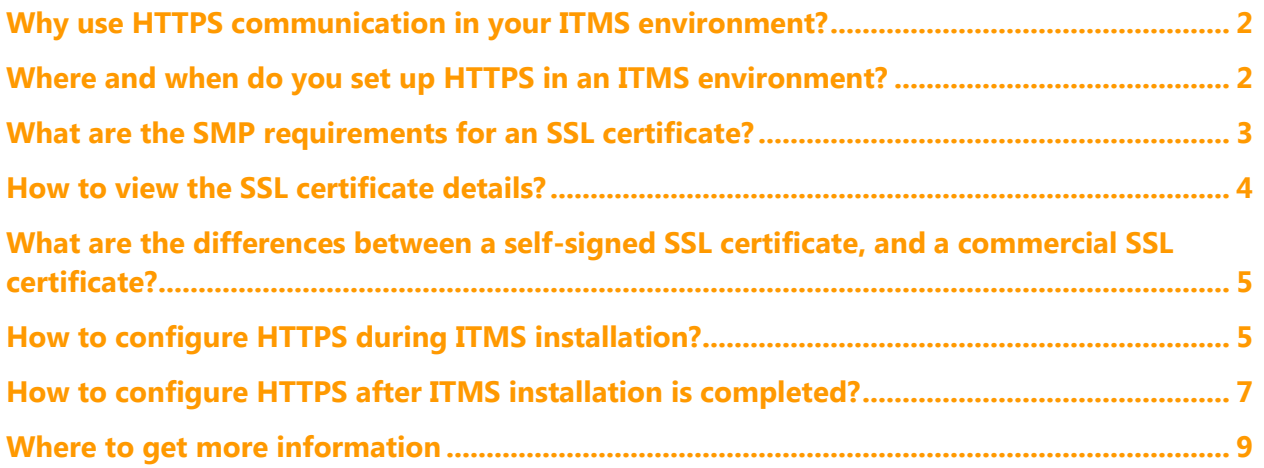

**Symantec** 

### <span id="page-2-0"></span>**Why use HTTPS communication in your ITMS environment?**

Accessing ITMS (IT Management Suite) using HTTPS provides the following advantages:

**Increased secure and reliable communication**

HTTP is unsecured and is vulnerable to man-in-the-middle and eavesdropping attacks. HTTPS is designed to withstand such attacks, and creates a secured channel for a communication.

 **Ability to set up Cloud-enabled Management** After you configure your environment to use HTTPS mode, you can start setting up Cloudenabled Management. Cloud-enabled Management lets you manage endpoints over the Internet even if the client computers are outside of the corporate environment and cannot access the management servers directly.

### <span id="page-2-1"></span>**Where and when do you set up HTTPS in an ITMS environment?**

You have to configure the following components in your ITMS environment to enable access using HTTPS:

- Notification Server
- Site servers (package server, task server, and so on)
- Symantec Management Agent
- Client computers

You can set up your ITMS environment on HTTPS either during ITMS installation, or after the ITMS installation is completed.

For more information, see [How to configure HTTPS during ITMS installation](#page-5-1) and How to configure HTTPS [after ITMS installation is completed](#page-7-0) topics that are included in this document.

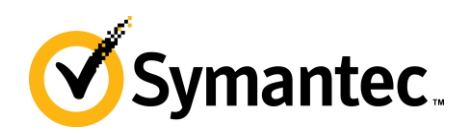

## <span id="page-3-0"></span>**What are the SMP requirements for an SSL certificate?**

For a Symantec Management Platform (SMP) to use an SSL certificate, the certificate has to fulfill the following requirements:

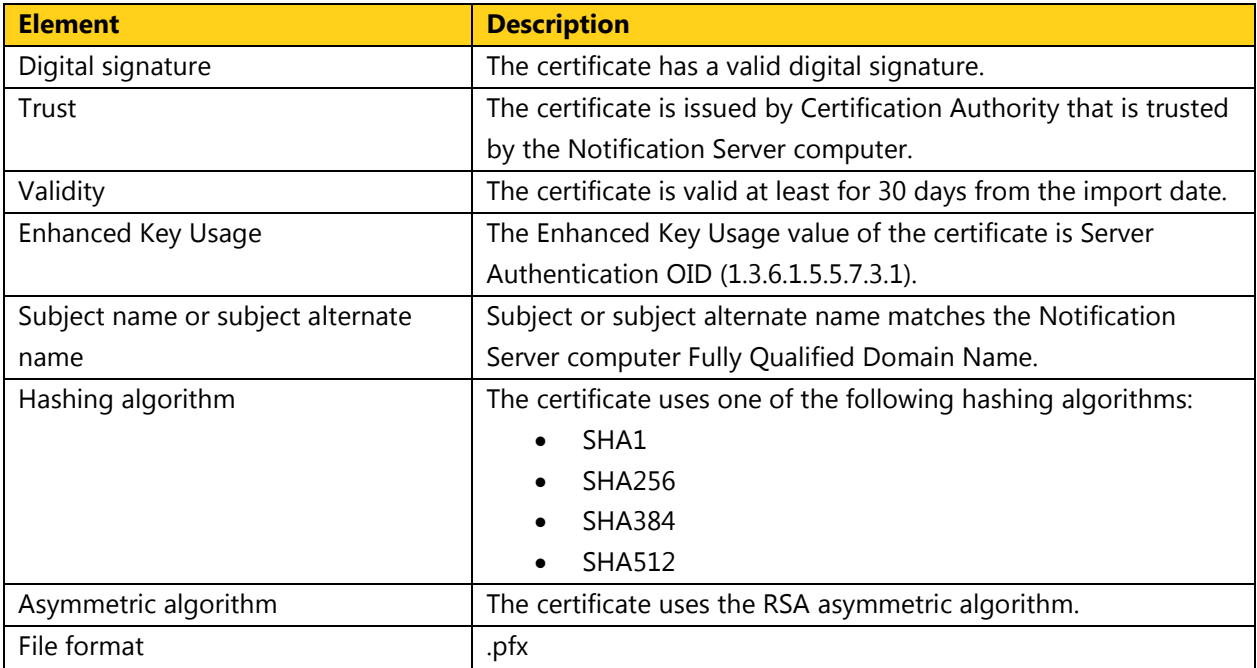

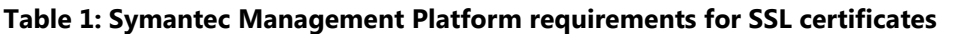

You can view the SSL certificates that are associated with a server in IIS. You can view the names of certificates and the fully qualified domain names (FQDNs) of hosts to which certificates have been issued. You can also view the FQDNs of the servers that issued the certificates.

For more information, see the [Creating or importing an SSL certificate](http://symhelp04.elasticbeanstalk.com/CS?locale=EN_US&vid=v85881218_v89977504&ProdId=EMM_INST) topic in the ITMS 7.5 Cloud SymHelp.

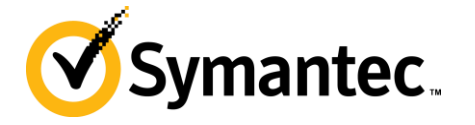

### <span id="page-4-0"></span>**How to view the SSL certificate details?**

You can view the SSL certificates that are associated with a server in IIS. You can view the names of certificates and the fully qualified domain names (FQDNs) of hosts to which certificates have been issued. You can also view the FQDNs of the servers that issued the certificates.

For more information on how to view the SSL certificate on a computer, see the [Viewing an SSL certificate](http://symhelp04.elasticbeanstalk.com/CS?locale=EN_US&vid=v85881273_v89977504&ProdId=EMM_INST) topic in the ITMS 7.5 Cloud SymHelp.

#### **Figure 1: Details of an SSL certificate**

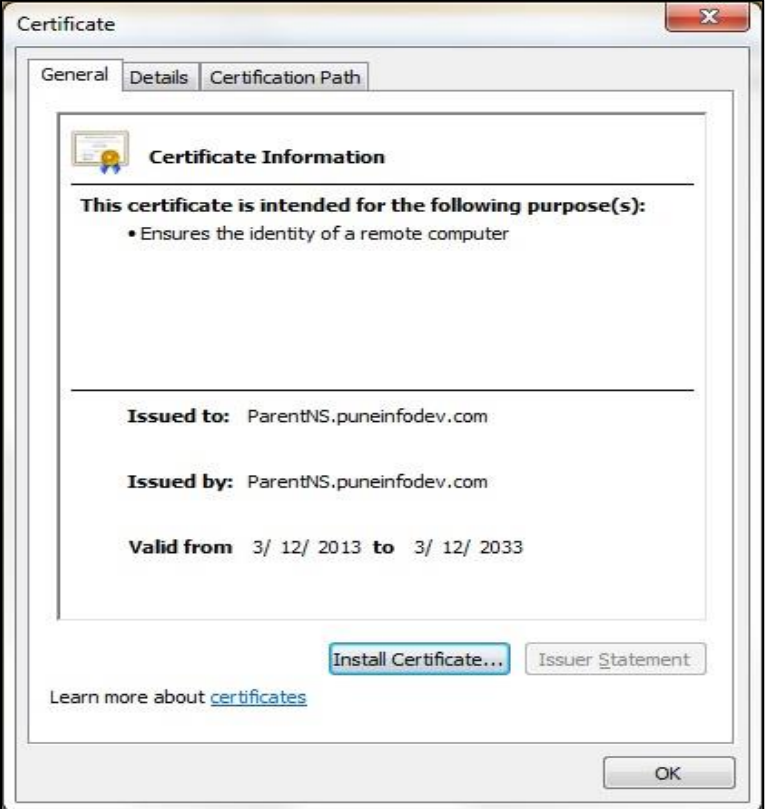

**Symantec.** 

## <span id="page-5-0"></span>**What are the differences between a self-signed SSL certificate, and a commercial SSL certificate?**

The ITMS environment supports both self-signed and commercial SSL certificates, either of which can be used for configuring HTTPS.

A SSL certificate is issued by a certification authority, or certificate authority (CA). Following are a few types of certification authorities:

- Commercial certificate authorities, who charge for their services.
- Certificate authorities owned by institutions and governments for their own use.
- Self-signed and community-driven certificate authorities, which are free of charge.

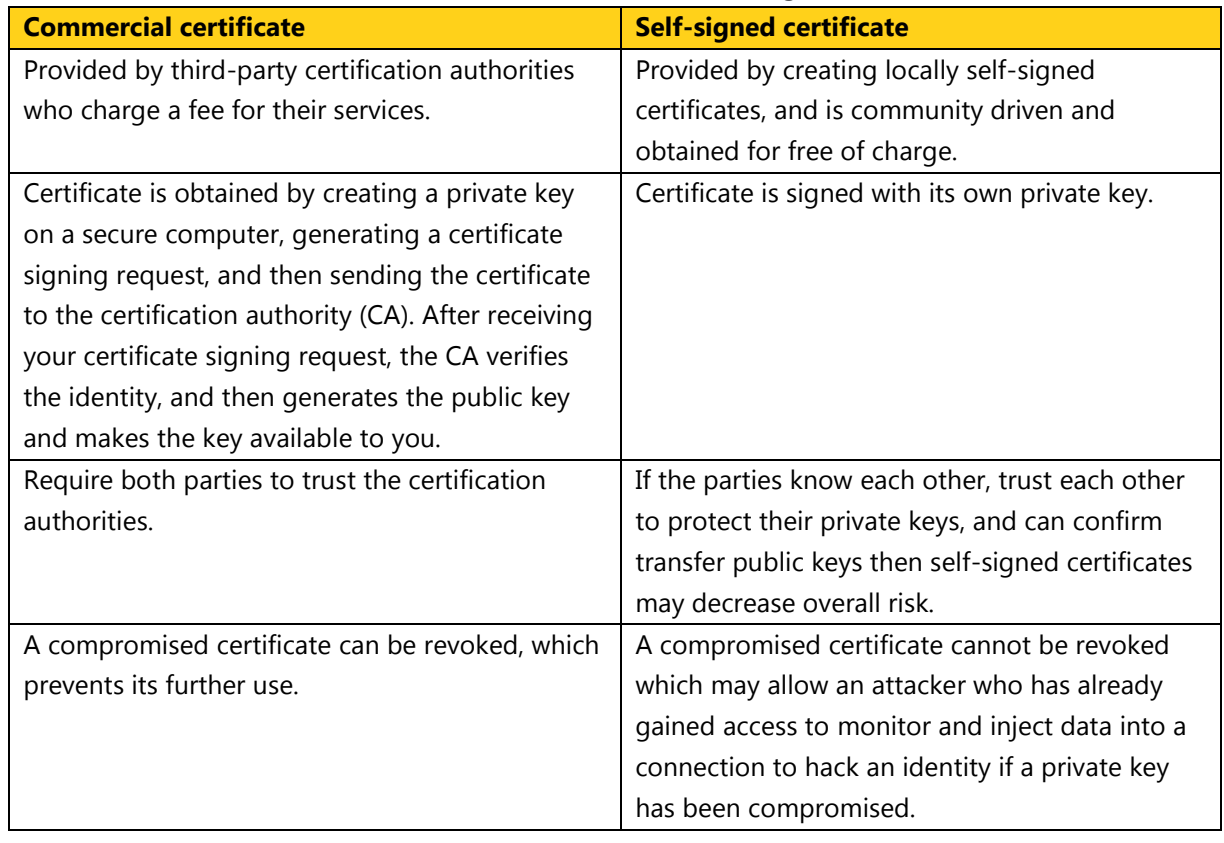

#### **Table 2: Differences between commercial certificate and self-signed certificate**

## <span id="page-5-1"></span>**How to configure HTTPS during ITMS installation?**

Notification Server is automatically configured to use HTTPS if you select the **Require HTTPS to access the Management Platform** check box on the **Notification Server Configuration** page, in Symantec Installation Manager, during the installation of IT Management Suite.

When you roll out Symantec Management Agents from a Notification Server that uses HTTPS, the Symantec Management Agents are also automatically configured to use HTTPS.

Therefore, when you configure HTTPS during ITMS installation, you do not need to manually configure the ITMS components (such as Notification Server, Symantec Management Agent, site servers, and client computers) to use HTTPS.

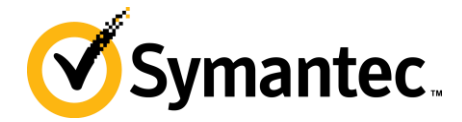

#### **Figure 2: Configuring HTTPS during ITMS installation**

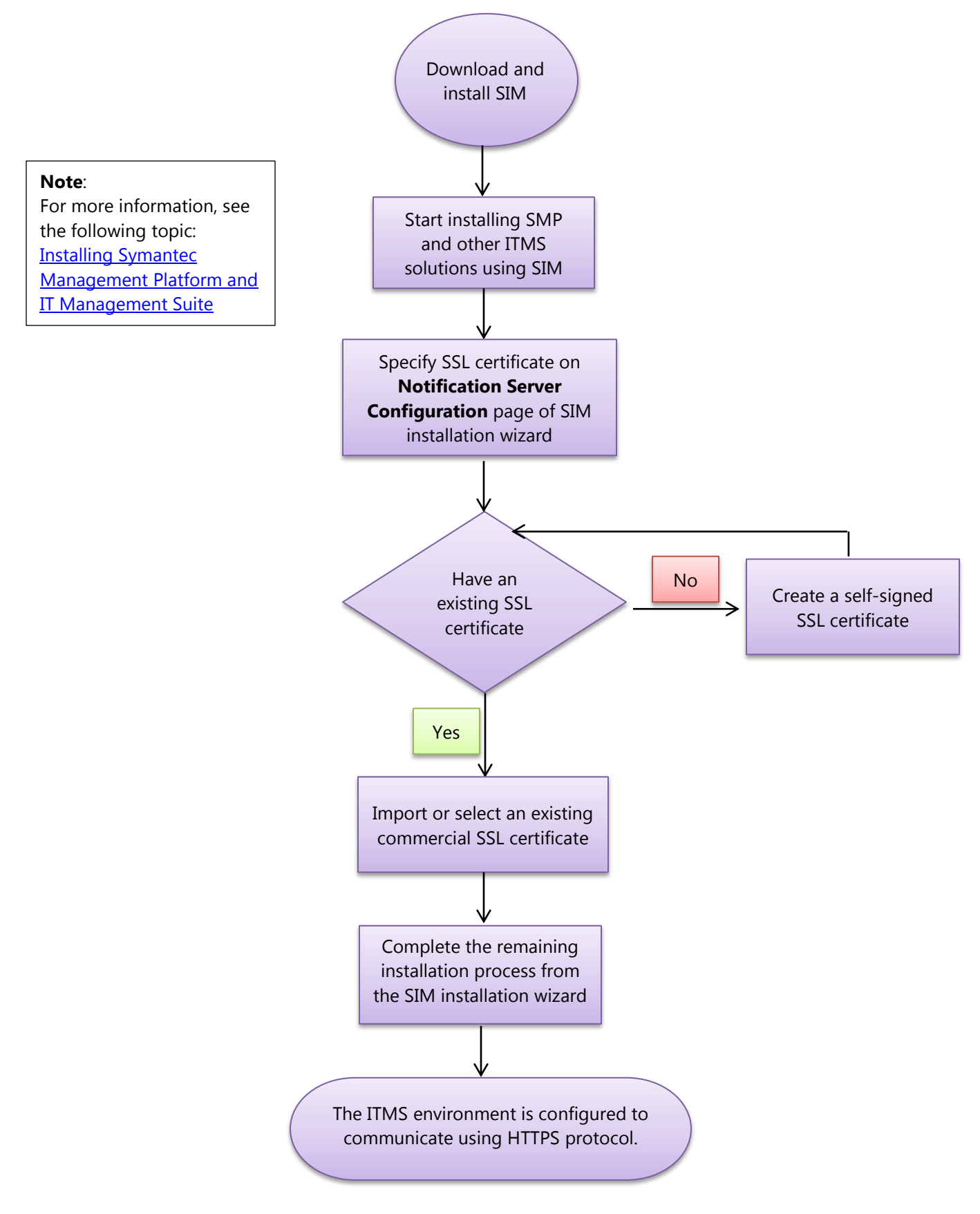

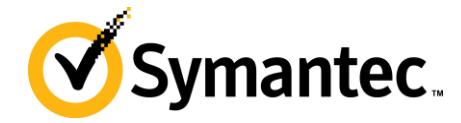

## <span id="page-7-0"></span>**How to configure HTTPS after ITMS installation is completed?**

When you have not configured HTTPS during ITMS installation, you can configure the ITMS components to use HTTPS communication protocol after the installation is completed.

In such case, you must manually configure the ITMS components (such as Notification Server, site servers, Symantec Management Agent, and the client computers) to use HTTPS.

#### **Figure 3: Configuring HTTPS after ITMS installation is completed**

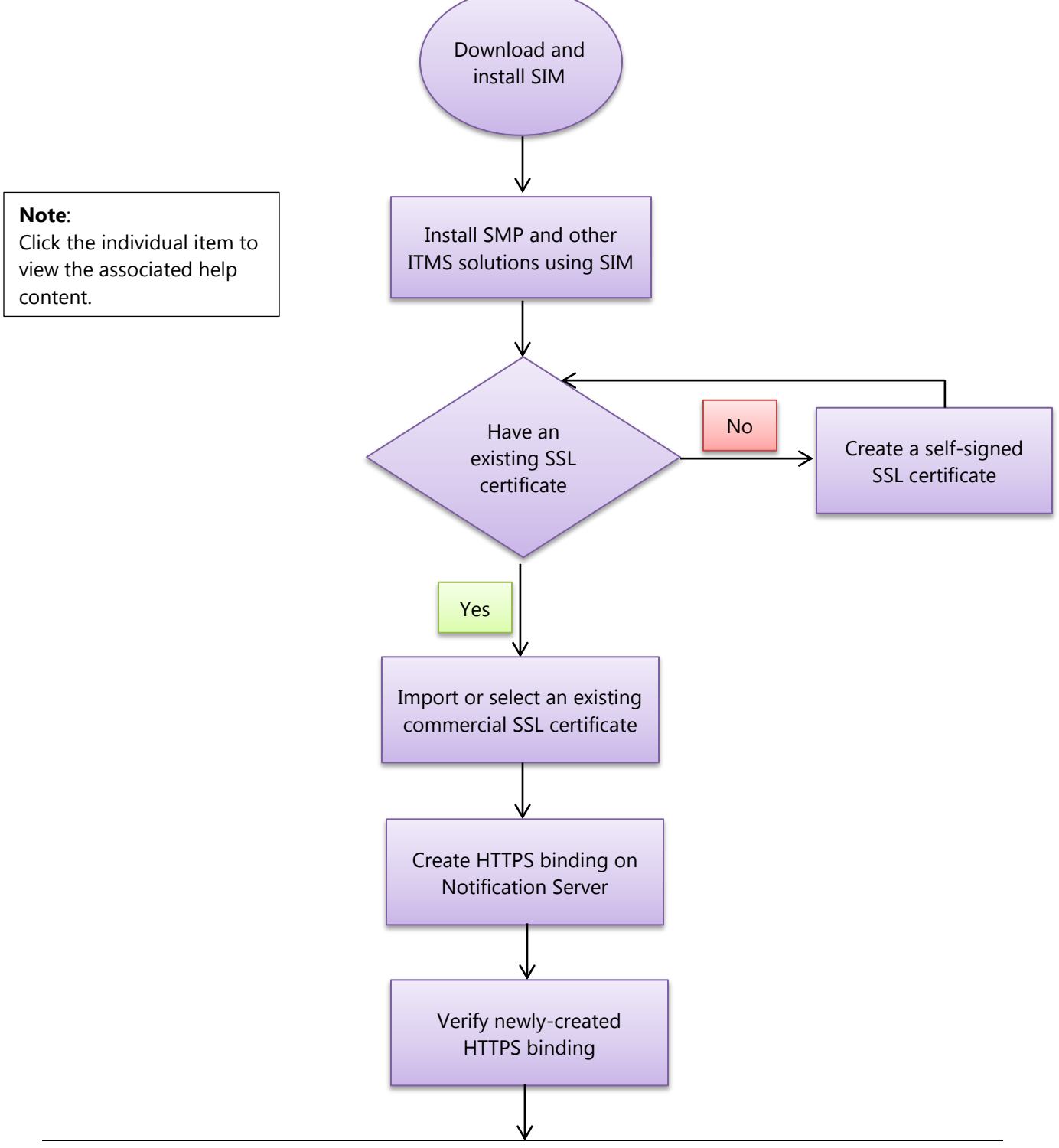

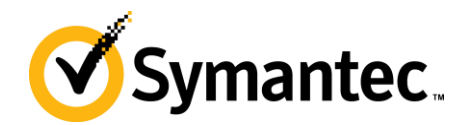

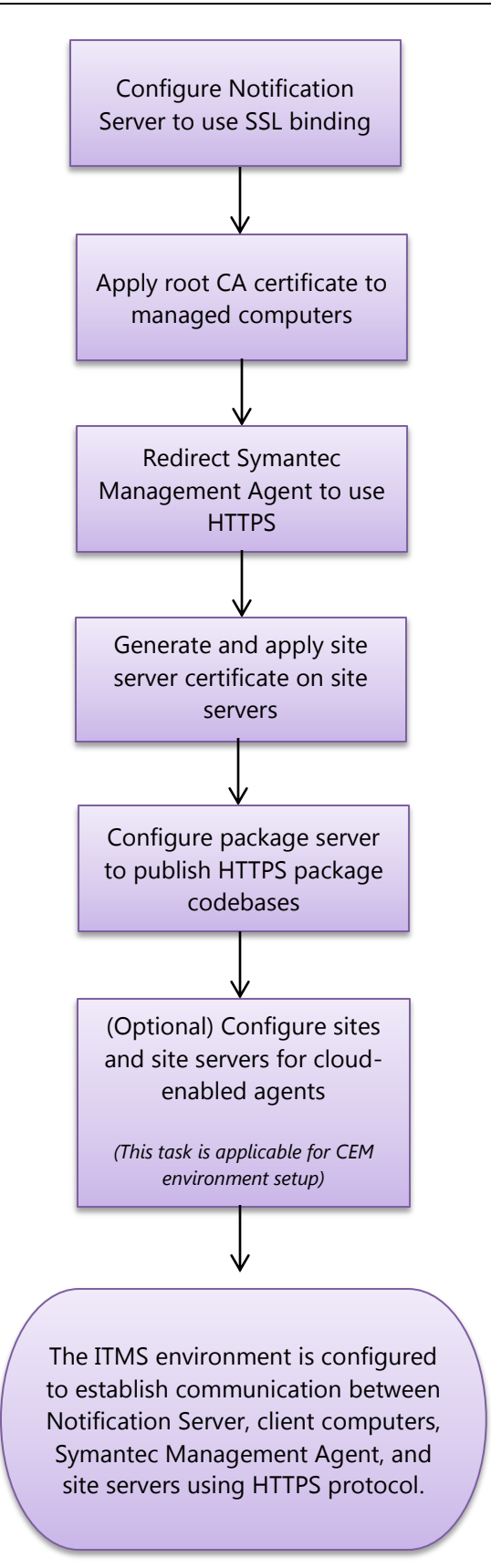

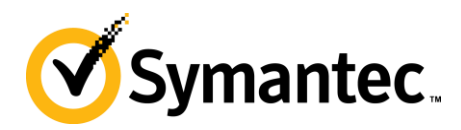

## <span id="page-9-0"></span>**Where to get more information**

Use the following documentation resources to learn about IT Management Suite 7.5:

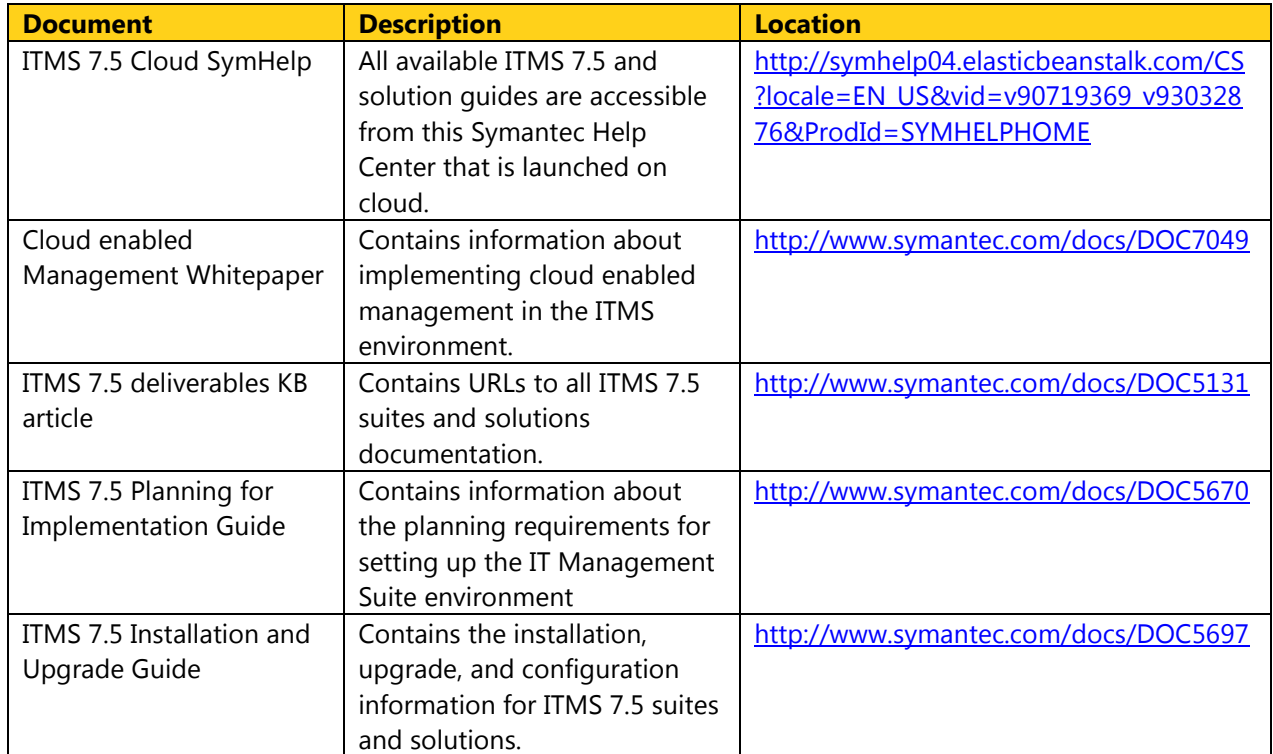

#### **Table 3: ITMS 7.5 documentation references**